# **SOP - Program for DR arrears through Off-cycle (Pensioners)**

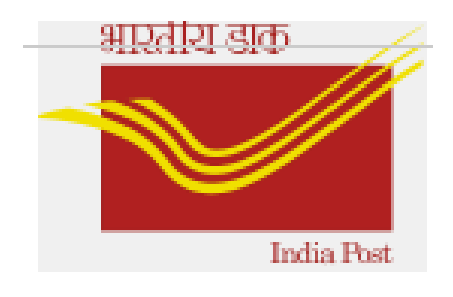

**Version 1.0 (last updated on 14th July' 2023)**

# **Introduction:**

*Main purpose:* To facilitate auto calculation of due DR arrears (Pensioners)-- after satisfying the following points:

#### *Points to be noted:*

*a.* Ensure that correct Pensioner WT is used in PA30 master data.

**b.** Only if arrears is to be processed as OCP, proceed with Step 2.

#### **Step 1: DDOs to update Basic Pay Infotype (0008):**

DDOs can update the Basic Pay Infotype with revised DR rates through the path: **ZPY\_MENU**→**Active Employees** →**DA Dependent**→**Upd Basic on DA Chg.**

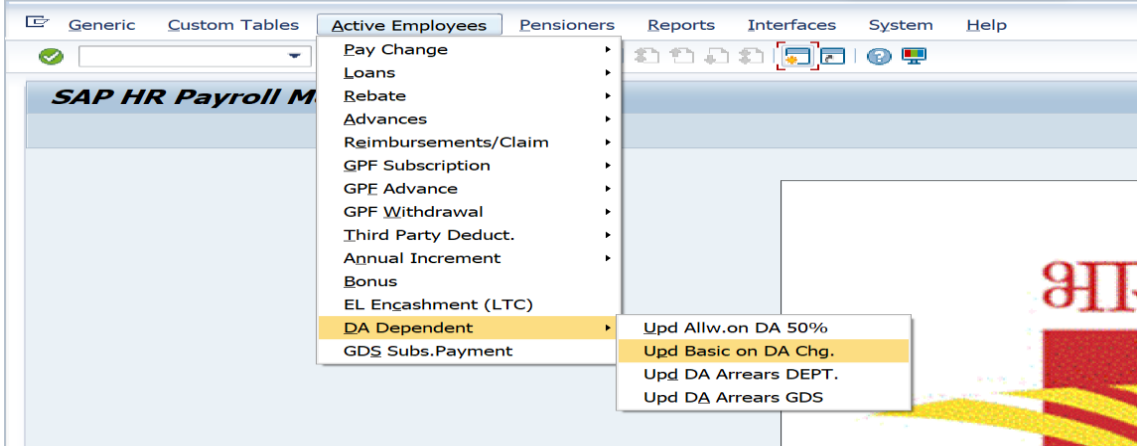

Input the Employee IDs (*Multiple selection also available*), 'Payroll area' and select the appropriate 'Pension DR type' from the dropdown available then hit the 'Enter' key for fetching 'new DA' & 'date' and Execute.

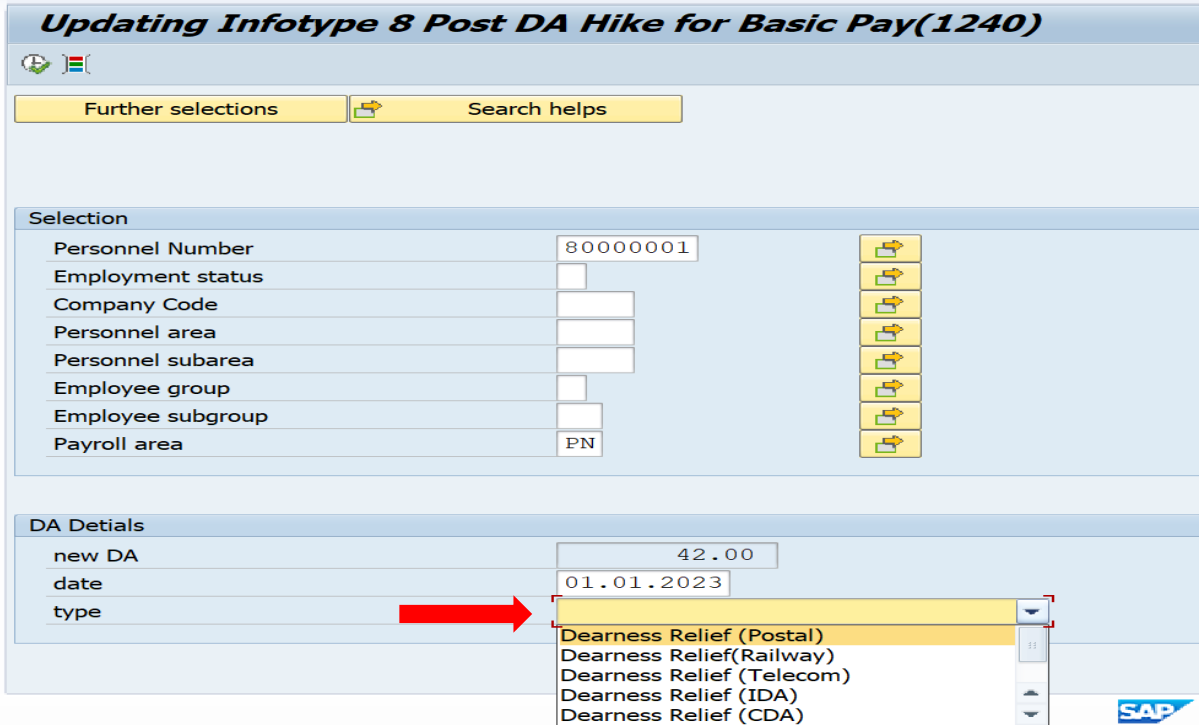

Once executed, a confirmation message will appear as shown below and revised DR will be updated in IT0008.

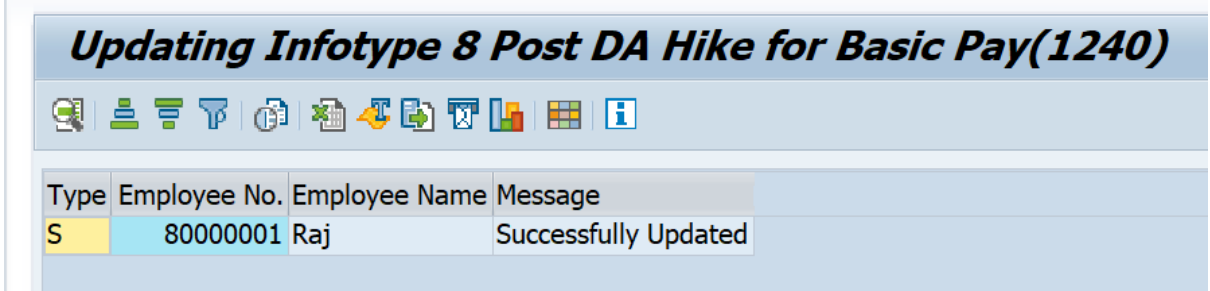

If DDO selects an inappropriate 'Pension DR type', upon execution, a blank screen will appear instead of **'Success'** message.

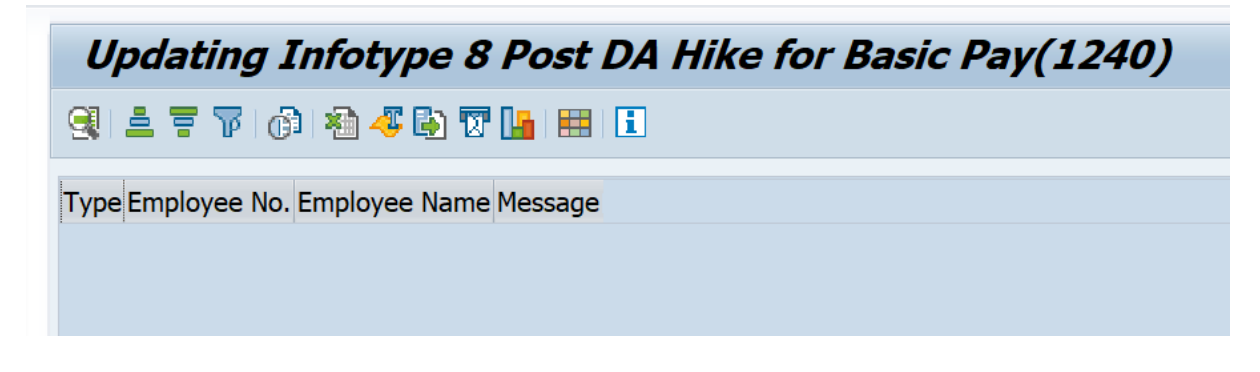

## **Step 2: Disbursement of 'DR arrears' through OCP:**

DDOs to update the DR arrears in PA30 for processing OCP through the below path.

## Go to **ZPY\_MENU**→**Pensioners** →**Pensioner DR Arrears**

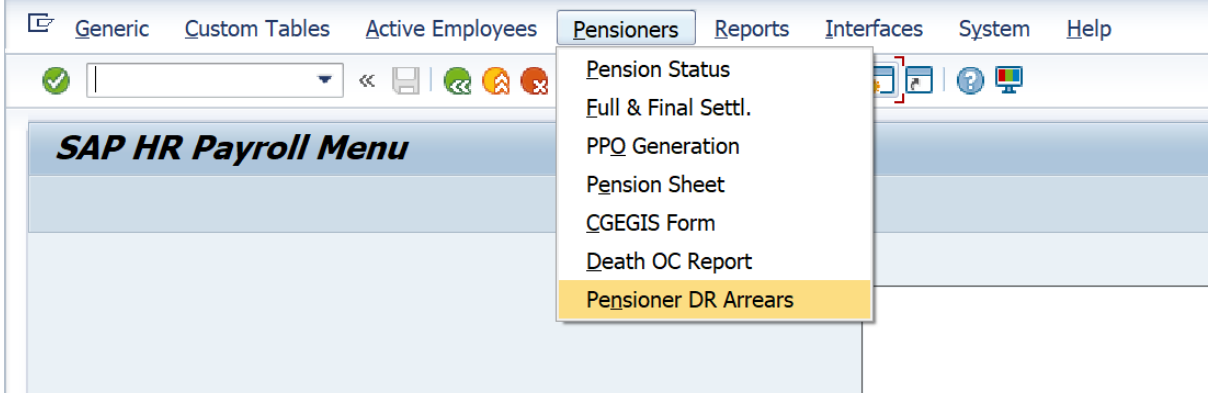

Input the period, Employee IDs (*Multiple selection also available*), '**Payroll area**', select the appropriate '**Type of Pension**' from the list of radio button available, select '**Update in IT0267**' for creating a new entry in PA30 to process OCP and **'Effective Date' as Current date**/ in which OCP will be processed (directed below) then hit the 'Enter' key for fetching 'New DA' and 'Execute'.

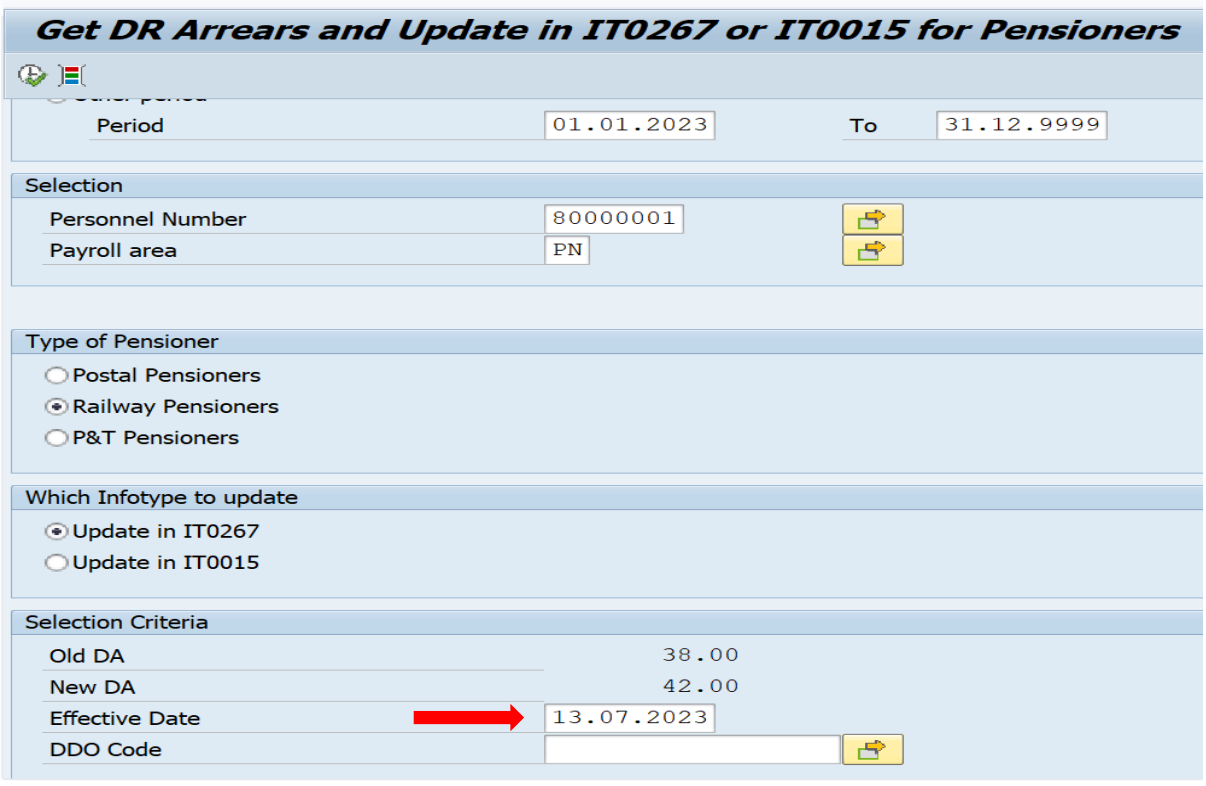

Once executed, a calculation sheet will appear. DDOs to check the DR arrears amount & click on '**Process**' as highlighted below or use shortcut (Shift + F8).

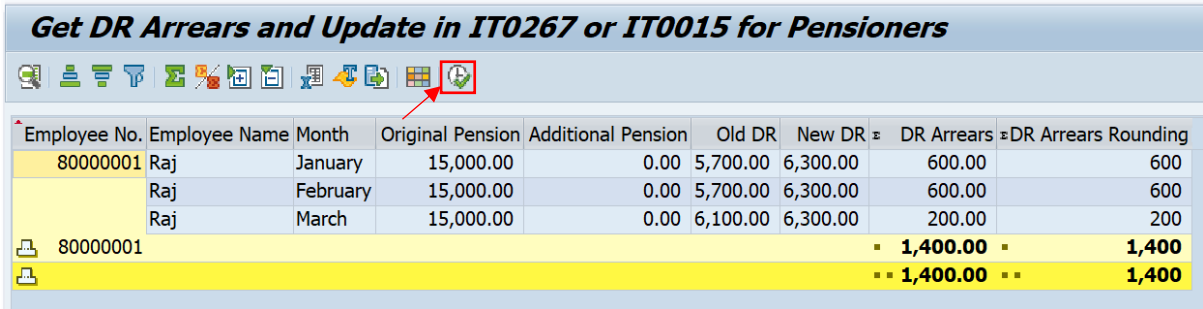

**\*Note :** If 'Type of Pensioner' is selected incorrectly, the above calculation sheet will not appear to update the DR arrears in PA30.

Upon processing the DR arrears program, a confirmation message will appear as shown below.

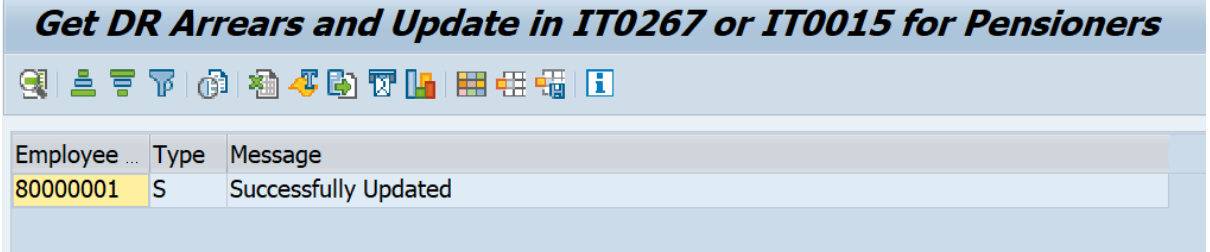

Once executed, DR arrears will be updated in IT0267 for processing OCP, simultaneously corresponding contra entry will be created automatically in IT0015 to adjust the DR arrears payment through subsequent salary process.

#### **\*Note:**

- ➢ DDOs shall check and ensure that DR arrears contra entries are available in IT0015 before proceeding subsequent monthly payroll process to guard against any excess payment.
- ➢ Ensure to execute monthly payroll with retro (on or before the new DR effective date) for calculating correct DR arrears with revised rates.

In case of any queries, mail to [hrms.cept@indiapost.gov.in/](mailto:hrms.cept@indiapost.gov.in/)csihr.payroll@tcs.com

End of document